Splash Page

This page is displayed when the system is not in use.

Press anywhere on the screen to begin using the audiovisual system.

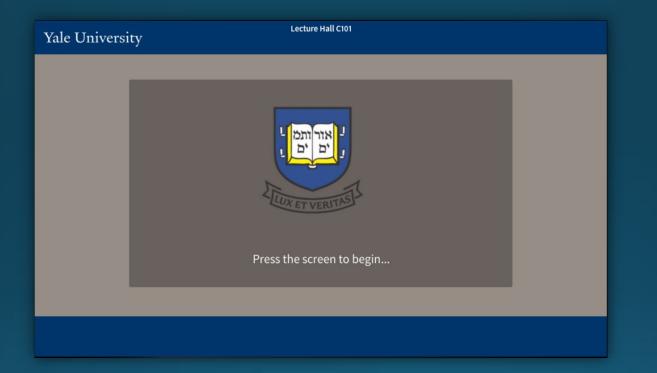

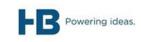

Operation Page – Single Image Mode

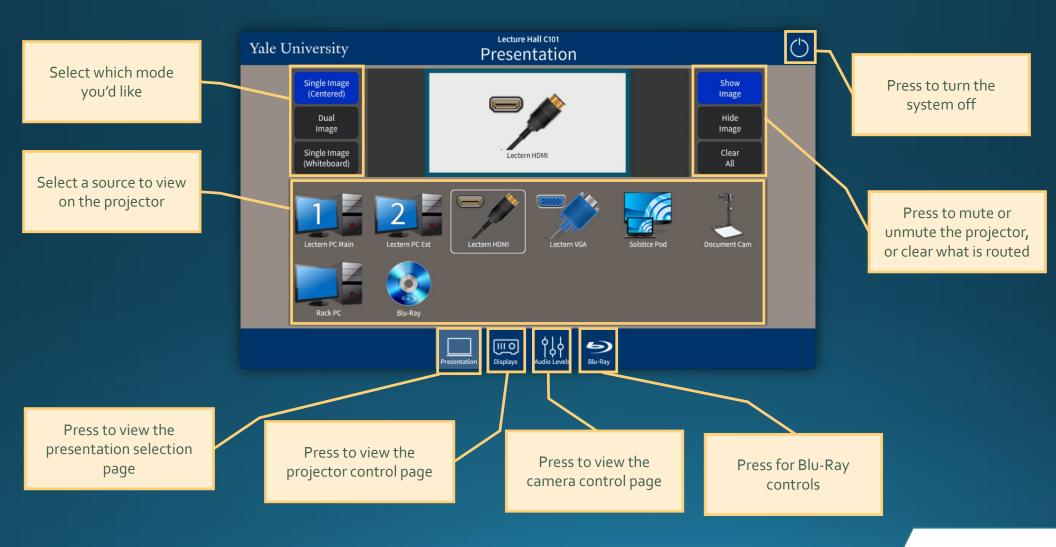

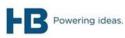

#### Operation Page – Dual Image Mode

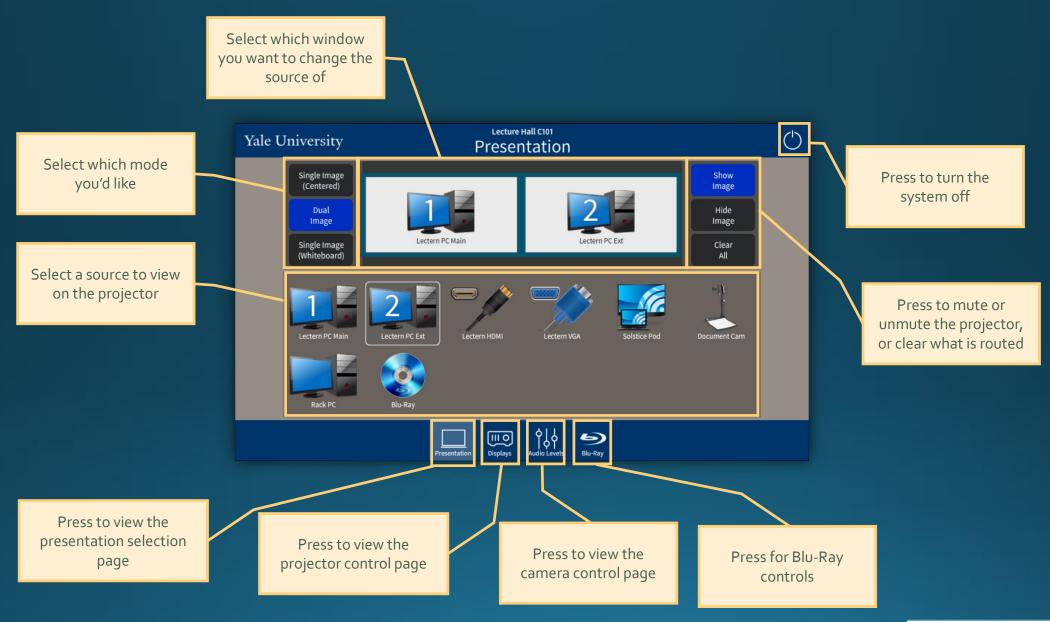

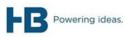

*Operation Page – Single Image – Whiteboard Mode* 

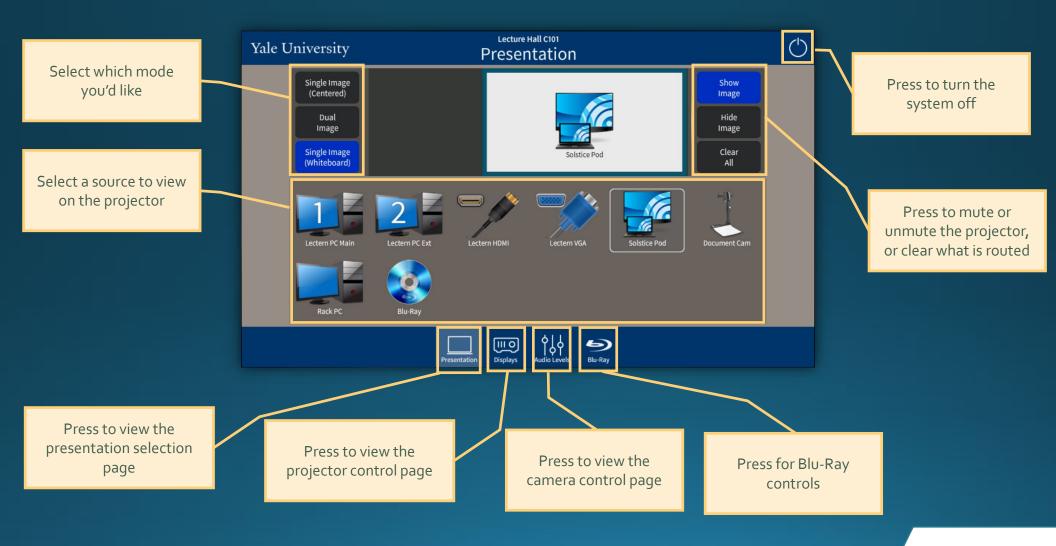

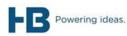

Operation Page – Display Controls

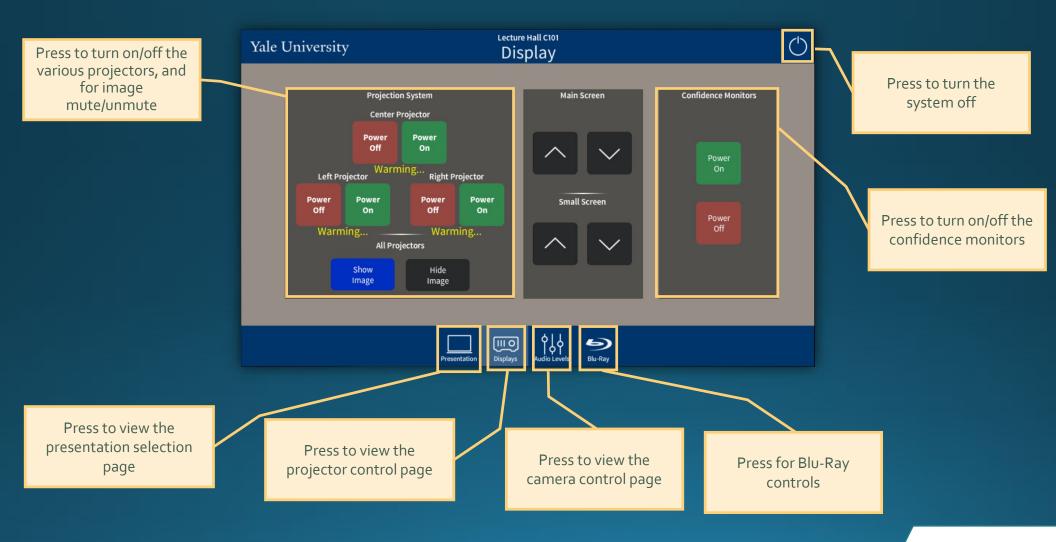

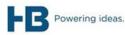

*Operation Page – Audio Controls* 

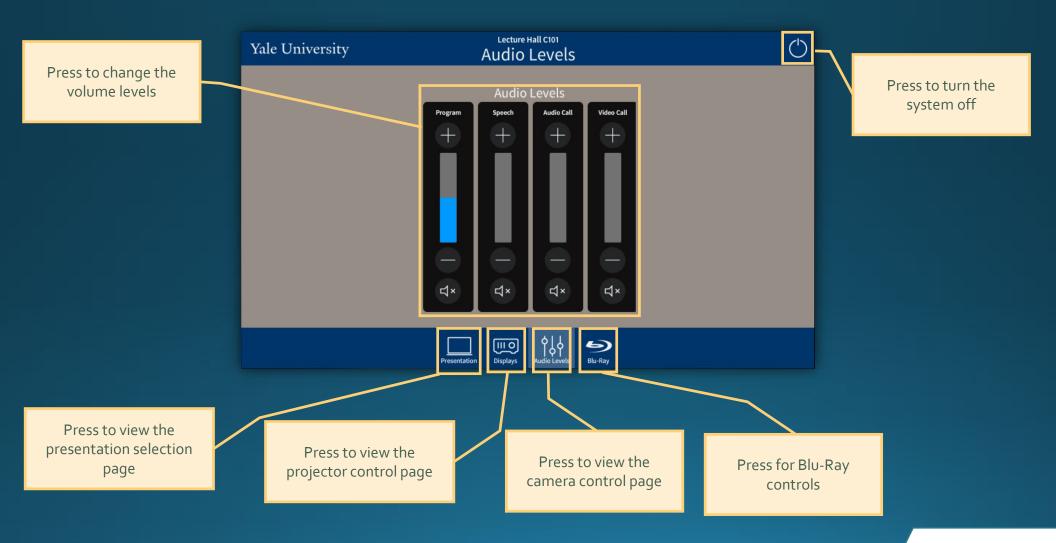

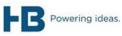